# **SURFboard® SB6182 DOCSIS® 3.0 Cable Modem**

## *Install Sheet*

**MOTOROLA** 

Please contact your service provider if you do not already have a cable service installed or you do not currently subscribe to a high-speed cable service.

You may need to provide your modem's MAC address and serial number (see next page for details).

### Connecting the Modem

Before starting, make sure of the following:

- Cable service is up and running.
- Coaxial cable is already connected to the home's cable outlet. If not, contact your service provider.
- • Computer is turned OFF.
- 1. Connect the coaxial cable to the cable outlet (or cable splitter) and the other end to the Cable connector on the rear of the modem.
- 2. Plug the power cord into the Power port on the rear of the modem and the other end into an electrical outlet. This will automatically power ON the modem.
- 3.Connect the Ethernet cable (included) to the Ethernet port on the rear of the modem and the other end to the Ethernet port on the computer (or other device).

**IMPORTANT** 1. Power ON the computer and log in. Check that the **Receive**,<br> **Send**, and **Online** LEDs on the modem are lit SOLID (not flashing). See next page for more LED information. **Starting the Modem**<br>1. Power ON the computer and log in. Check that the Receive.

> *Note: If all three LEDs did not turn ON, check each cable connection (coaxial, Ethernet, and power) and hand-tighten, if necessary. Contact your service provider if problem continues.*

- 2. Open a web browser of your choice, such as Internet Explorer, Firefox, or Google Chrome.
- 3. Type any valid URL (for example, **www.motorola.com**) in the address bar to test the network connection.
	- If the web page opens, the modem was set up properly.
	- If the web page does not open, you may have to contact your current service provider to set up your Internet service or activate your modem.

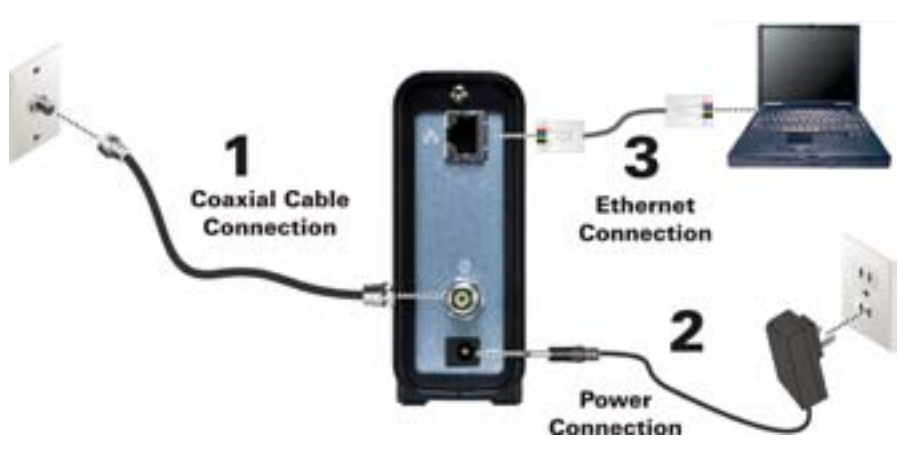

Additional product information is available in the *SB6182 Cable Modem User Guide*. Please visit www.motorola.com/us/support.

# **SURFboard® SB6182 DOCSIS® 3.0 Cable Modem**

## *Product Operation*

### Front Panel LEDs

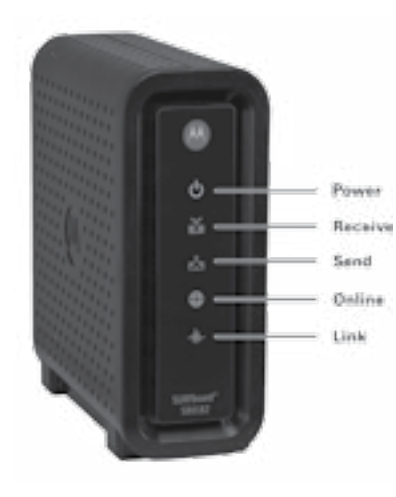

During normal operation, the POWER, RECEIVE, SEND, and ONLINE LEDs should always be **ON**. The LINK LED should **FLASH** during data transfer.

*Note: During startup, all LEDs will FLASH and then turn ON in sequence. If an LED turns ON and the next LED does not FLASH, please contact your service provider.*

**Please note**: The SB6182 modem label is located on the bottom of the modem. It contains specific ID information for the modem.

To receive cable service, your service provider may request the Media Access Control (MAC) address (see **HFC MAC ID**) and serial number (see **S/N**) located

on the modem label.

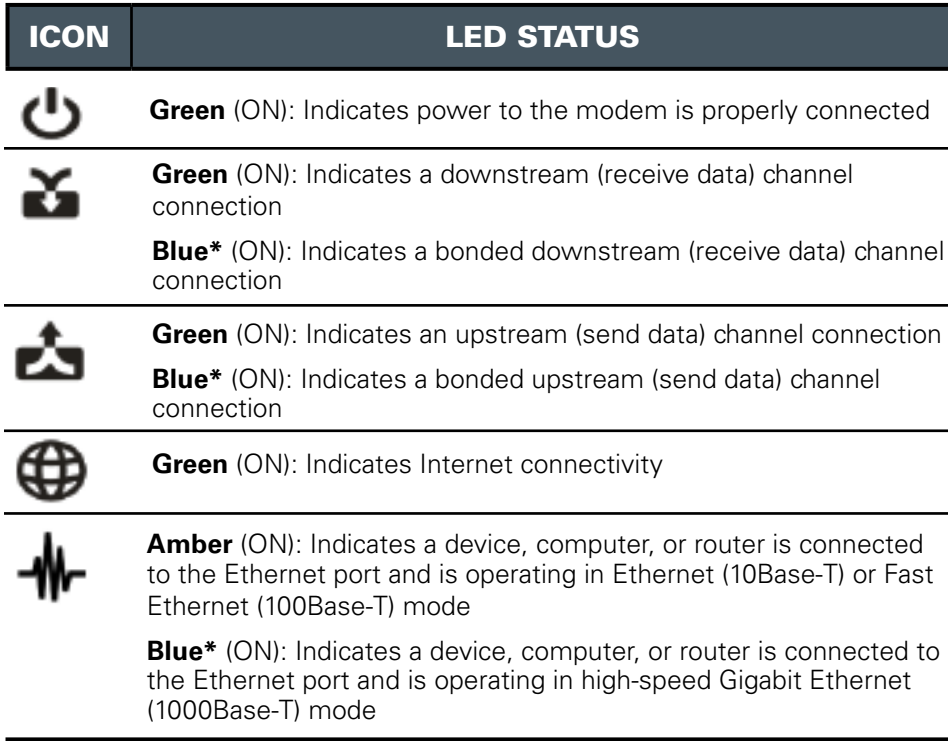

\*High-speed internet access service may not be available in your location. Check with your service provider for more information.

MOTOROLA and the Stylized M Logo are trademarks or registered trademarks of Motorola Trademark Holdings, LLC. SURFboard is a registered trademark of Motorola Mobility, Inc. All other product or service names are the property of their respective owners. No part of the contents of this document may be reproduced or transmitted in any form or by any means without the written permission of the publisher.

©2012 Motorola Mobility, Inc. All rights reserved.

588076-001-a 05/2012

**Modem Label** 

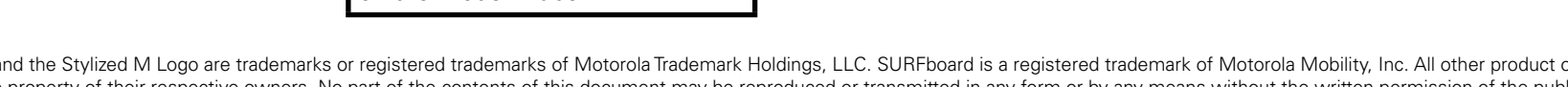

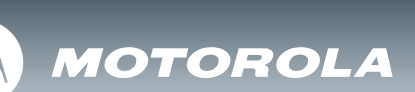